# **E-MÜFREDAT PROJESİ**

# **YILLIK PLAN MODÜLÜ**

## **İLÇE MİLLÎ EĞİTİM MÜDÜRLÜĞÜ İŞLEMLERİ**

*İlçe Sınıf/Alan Zümresi Eğitim Bölgesi Müdürler Kurulu Koordinatör Müdürler Kurulu Eğitim Kurumu Müdürleri Kurulu Kademe ve Türlerine Göre Eğitim Kurumu Müdürleri Kurulu İLÇE MİLLÎ EĞİTİM MÜDÜRLÜĞÜNCE ALINABİLECEK RAPORLAR*

**Tarih : 16 Ekim 2017 Hazırlayan : E-Müfredat Proje Ekibi**

**Not:** Dokümanın içerisindeki resimler ve şekiller örnektir.

### **Genel Bilgiler**

Millî Eğitim Bakanlığı, kendisine ait kurulları 25.08.2017 tarihli **"MEB Eğitim Kurulları ve Zümreleri Yönergesi"** hükümlerine göre oluşturmaktadır.

**Madde 16 –** Bu yönerge ile Kasım 1999/2506 sayılı Tebliğler Dergisinde yayınlanan Millî Eğitim Bakanlığı Eğitim Bölgeleri ve Eğitim Kurulları Yönergesi yürürlükten kaldırılmıştır.

**…**

### **İlçe Sınıf/Alan Zümresi**

**Madde 14 –** (1) İlçe sınıf/alan zümreleri; aynı sınıfı okutan veya alanı aynı olan eğitim kurumu sınıf/alan zümre başkanlarından oluşur.

**…**

#### **Toplantı Tarihleri**

- **1.** Eylül ayının ikinci haftasının ilk 2 iş günü içinde,
- **2.** İkinci dönemin ikinci haftasının ilk 2 iş günü içinde,
- **3.** Haziran ayının dördüncü haftasının ilk 2 iş günü içinde.

## **İlçe Sınıf/Alan Zümresi Toplantılarında Dikkat Edilecek Hususlar**

- **1. Kurulun başkanı eğitim kurumu zümre başkanları arasından seçimle belirlenir. Seçilen kurul başkanı iki yıl süre ile görev yapar.**
- **2. Aynı şekilde yedek başkan seçilir.**
- **3. Kurumsallığı sağlamak için, bir önceki eğitim ve öğretim yılında zümre başkanlığı yapmış kişi aynı ilde ise ilk toplantıya katılır.**
- **4. Toplantılar il/ilçe millî eğitim müdürünün görevlendireceği il/ilçe millî eğitim müdür yardımcısı/şube müdürü koordinatörlüğünde yapılır.**
- **5. Toplantıya yönetici olarak ilgili alandaki bir eğitim kurumu müdürü/müdür yardımcısı da katılır. Ancak toplantıyı yöneten eğitim kurumu müdürü/müdür yardımcısı oylamalara katılmaz.**
- **6. Kararlar oy çokluğu ile (%51 ve üzeri) alınır. Eşitlik halinde zümre başkanının katıldığı görüş kabul edilir.**
- **7. Kurul kararları İl Millî Eğitim Müdürünün onayından sonra işleme girer.**

#### **Eğitim Bölgesi Müdürler Kurulu ve Koordinatör Müdürler Kurulu Toplantılarında Dikkat Edilecek Hususlar**

Bu iki toplantı ile ilgili tüm açıklamalar "Dokümanlar" bölümünde "Millî Eğitim Bakanlığı Eğitim Bölgeleri Kurulları Bilgilendirme Notları" linkinde mevcuttur.

#### **Eğitim Kurumu Müdürleri Kurulu**

**Madde 8 –** (2) Eğitim kurumu müdürler kurulu; ilçe millî eğitim müdürünün başkanlığında ilçe millî eğitim şube müdürleri, merkez ilçelerde ise il millî eğitim müdürünün başkanlığında il millî eğitim müdür yardımcıları/şube müdürleri ile eğitim kurumu müdürlerinden oluşur.

#### **…**

#### **Toplantı Tarihleri**

- **1.** Ağustos ayının son haftasının son 3 iş günü içerisinde,
- **2.** Yarıyıl tatilinin 2. haftasının son 3 iş günü içerisinde,
- **3.** Haziran ayının 3. haftası içerisinde.

### **Eğitim Kurumu Müdürleri Kurulu Toplantılarında Dikkat Edilecek Hususlar**

- **1. Kurulun başkanı ilçelerde Millî Eğitim Müdürüdür. Merkez ilçelerde İl Millî Eğitim Müdürüdür.**
- **2. Toplantı en az 5 gün öncesinden katılımcılarına sistem üzerinden duyurulur.**
- **3. Kurulun sekretarya işleri ilçede İlçe Millî Eğitim Müdürlüğü, merkez ilçelerde İl Millî Eğitim Müdürlüğü tarafından yürütülür.**
- **4. Kurul başkanının onayından sonra işleme girer.**

**Kademe ve Türlerine Göre Eğitim Kurumu Müdürleri Kurulu**

**Madde 8 –** (3) Kademe ve türlerine göre eğitim kurumu müdürleri kurulu; nüfusu 150.000 ve üzeri ilçeler ve merkez ilçelerde ilçe millî eğitim müdürünün görevlendireceği bir şube müdürünün başkanlığında, merkez ilçelerde ise il millî eğitim müdürünün veya görevlendireceği il millî eğitim müdür yardımcısı/şube müdürünün başkanlığında her biri ayrı ayrı olmak üzere aşağıda yer verilen resmî ve özel eğitim kurumu müdürlerinden oluşur.

**…**

#### **Toplantı Tarihleri**

**1.** Ekim ve Kasım ayları içinde.

**Kademe ve Türlerine Göre Eğitim Kurumu Müdürleri Kurulu Toplantılarında Dikkat Edilecek Hususlar**

- **5. Kurulun başkanı ilçelerde Millî Eğitim Müdürüdür. Merkez ilçelerde İl Millî Eğitim Müdürüdür.**
- **6. Toplantı en az 5 gün öncesinden katılımcılarına sistem üzerinden duyurulur.**
- **7. Kurulun sekretarya işleri ilçede İlçe Millî Eğitim Müdürlüğü, merkez ilçelerde İl Millî Eğitim Müdürlüğü tarafından yürütülür.**
- **8. Kurul başkanının onayından sonra işleme girer.**

#### **İlçe Millî Eğitim Müdürlüğü Bünyesindeki Toplantılarında Yapılacak İşlemler**

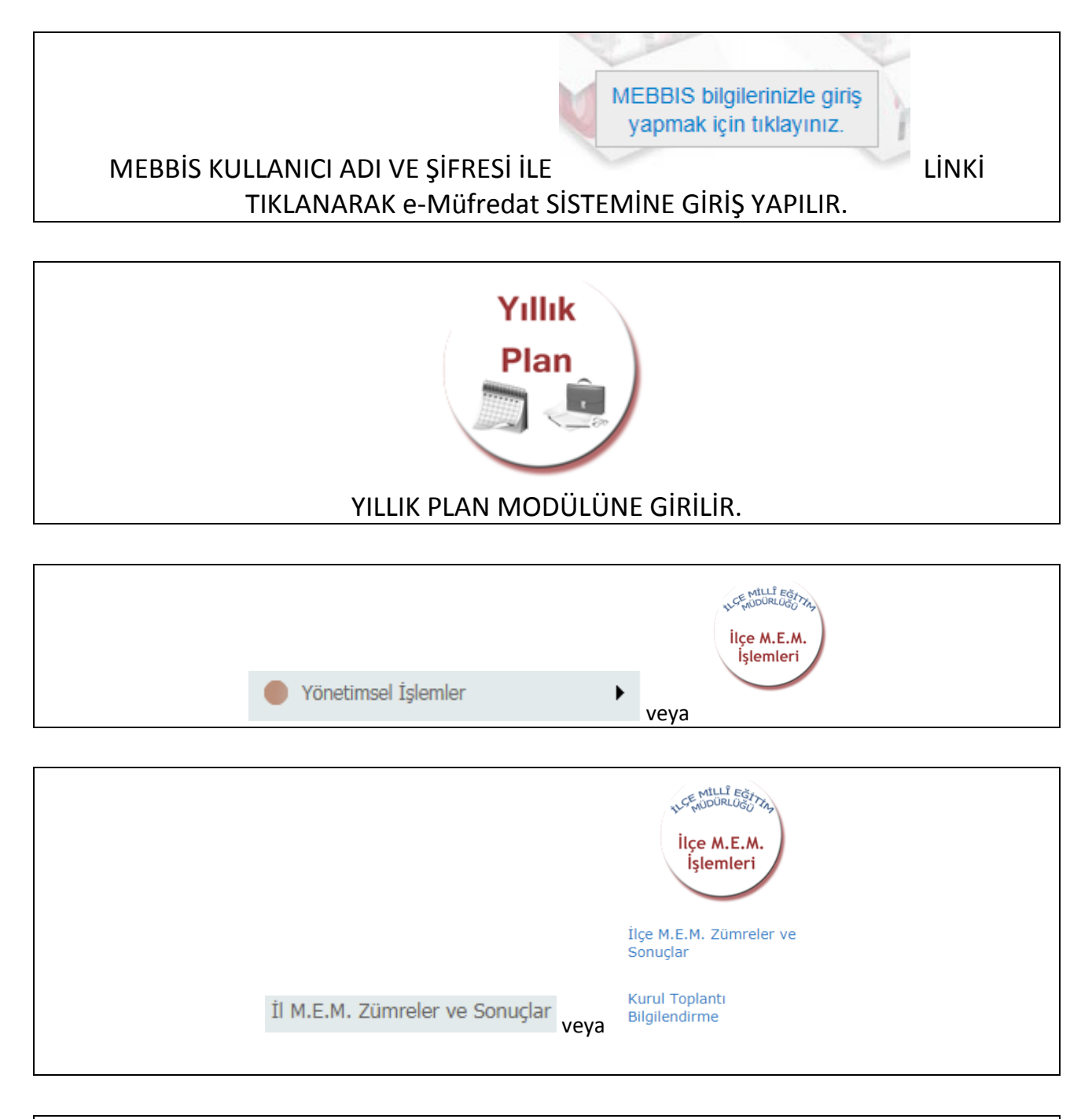

#### İlçe M.E.M. Zümreler ve Sonuçlar EKRANINA KURUL BAŞKANI GİREMİYORSA İLÇE MİLLÎ EĞİTİM MÜDÜRLÜĞÜNE BAŞVURUP YETKİ VERİLMESİNİ SAĞLAYACAKTIR.

YETKİLİ BİLGİLERİ İÇİN YILLIK PLAN MODÜLÜ ANA SAYFASINDA AŞAĞIDAKİ BÖLÜME GİRİLEBİLİR.

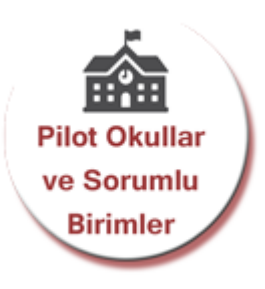

"İlçe zümre kurulları/zümreleri oluşturmak veya düzenlemek istiyorum." SEÇENEĞİ İŞARETLENİR. (Kurul Adı, Tarih, Alan ve Kurul Açıklaması yazılacak ve **"Yeni Kayıt"**/**"Kayıt Güncelle"** düğmesine basılacaktır.) EĞER SEÇİLEN KURUL/ZÜMRE "İlçe Sınıf/Alan Zümresi" İSE FAZLADAN ALAN BİLGİSİ DE SEÇİLİR. EĞER SEÇİLEN KURUL/ZÜMRE "Kademe ve Türlerine Göre Eğitim Kurumu Müdürleri Kurulu" İSE FAZLADAN ZÜMRE TÜRÜ SEÇİLİR.

OLUŞTURULAN KURUL KAYDININ BAŞINDAKİ KALEME TIKLANIR.

KATILIMCILAR GİRİLİR.

(Önce Kurul/Zümre başkanı kendisini girecek ve Kurul/Zümre Başkanı olduğunu işaretleyecek.)

EĞER VARSA YEDEK BAŞKAN GİRİLİR.

GÜNDEM MADDELERİ GİRİLİR.

"Kurul/Zümre bilgilerini katılımcıların görebilmesi için onaylıyorum." SEÇENEĞİ İŞARETLENİR.

**"Yeni Kayıt"**/**" Kayıt Güncelle**" DÜĞMESİNE BASILIR.

KARARLAR GİRİLENE KADAR TOPLANTI İLE İLGİLİ DEĞİŞİKLİKLER "Kurullar Bilgi Değişiklikleri" EKRANINDAN YAPILIR.

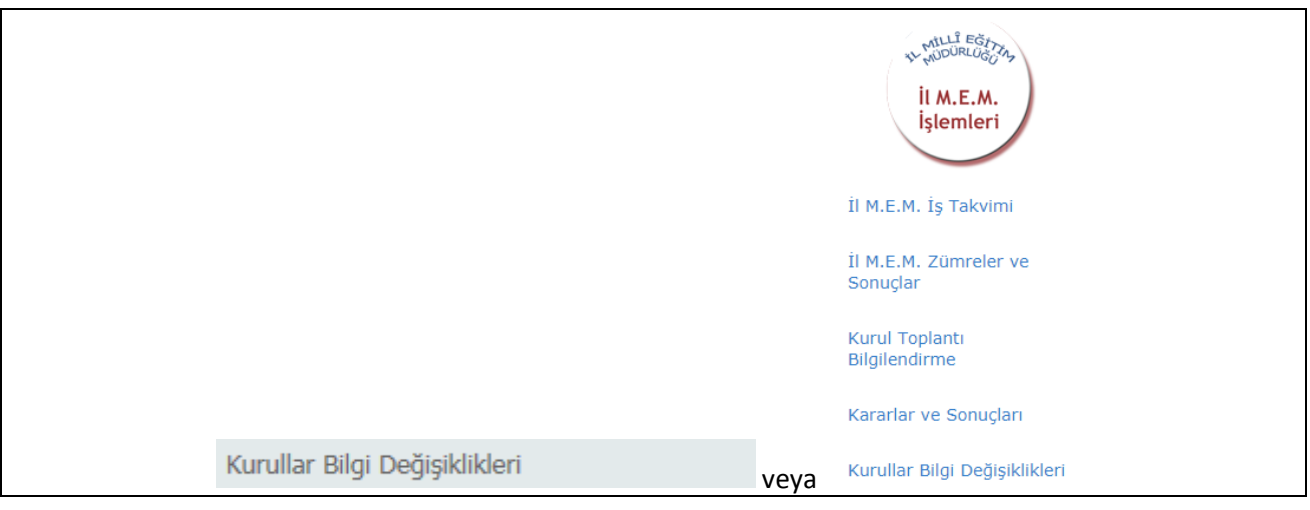

#### KURUL TOPLANTI BİLGİLENDİRME MENÜSÜ SEÇİLECEKTİR.

#### KURUL BAŞKANI TOPLANTI SIRASINDA KURUL KARARLARINI GİRER.

KARARLARIN GİRİLMESİ SONRASI HER KATILIMCI KENDİ MEBBİS KULLANICI ADI VE ŞİFRESİ İLE GİRİŞ YAPARAK TOPLANTIYI ONAYLAYACAKLAR, ÖZEL OKUL KULLANICILARI e-OKUL KULLANICI ADI VE ŞİFRESİ İLE GİRİŞ YAPARAK TOPLANTIYI ONAYLAYACAKLARDIR.

(Kurul kararlarını okudum ve tümünü kabul ediyorum. vb.)

KURUL BAŞKANI TOPLANTI SONA ERMİŞTİR SEÇENEĞİNİ İŞARETLEYECEK ve **"Yeni Kayıt"**/**" Kayıt Güncelle"** DÜĞMESİNE BASACAKTIR. BÖYLECE TOPLANTI ONAYLANMIŞ OLACAKTIR.

ONAYLANDIKTAN SONRA DOKÜMANIN ÇIKTISINI KURUL BAŞKANI ALIP İMZALARINI TAMAMLATIP İLÇE MİLLÎ EĞİTİM MÜDÜRLÜĞÜNE TESLİM EDECEKTİR.

#### **İlçe Millî Eğitim Müdürlüğü Bünyesindeki Toplantılarında Toplantı Sonrası Yapılacaklar**

İZİNLİ/RAPORLU VEYA RESMÎ GÖREVLİ OLDUĞUNU SİSTEME İŞLEYENLERİ SORUMLU İLÇE ŞUBE MÜDÜRÜNE İLETECEKTİR.

SORUMLU İLÇE ŞUBE MÜDÜRÜ İLÇE MEM ZÜMRE ONAYLAMA EKRANINDA İZİNLİ/RAPORLU VEYA RESMÎ GÖREVLİ OLDUĞUNU SİSTEME İŞLEYENLERİN<br>YERİNE <sup>İl M.E.M.</sup> Zümre Onaylama | <sub>VEYA</sub> İlçe M.E.M. Zümre Onaylama | <sub>EKRANLI</sub> ARINDA

VEYA İlçe M.E.M. Zümre Onaylama EKRANLARINDAN

ONAY VERECEKTİR.

ŞUBE MÜDÜRÜ ONAY VERDİKLERİ TOPLANTININ ZÜMRE BAŞKANINA BİLGİ VERECEK VE ZÜMRE BAŞKANI TOPLANTI SONA ERMİŞTİR SEÇENEĞİNİ İŞARETLEYECEK ve **"Yeni Kayıt"**/**"Güncelle"** DÜĞMESİNE BASACAKTIR.

İLÇE ŞUBE MÜDÜRÜ veya İLÇE MÜDÜRÜ İLÇE MEM ZÜMRE ONAYLAMA EKRANINDAN TOPLANTIYI ONAYLAYACAKTIR.

"Kurulu/Zümreyi İlçe Millî Eğitim Müdürlüğü olarak uygun buluyorum." SEÇENEĞİ İLE ONAYLANDIKTAN SONRA DOKÜMANIN ÇIKTISINI KURUL BAŞKANI ALIP İMZALARINI TAMAMLATIP İLÇE ŞUBE MÜDÜRÜNE TESLİM EDECEKTİR.

ONAY SONRASI KURUL BAŞKANI TARAFINDAN EĞİTİM-ÖĞRETİM YILI BOYUNCA İLÇE MEM ZÜMRELER VE SONUÇLAR EKRANINDAN KARARLARIN OLUŞAN SONUÇLARI GİRİLECEKTİR.

(Kurul/Zümre katılımcılarının ve ilgili şube müdürünün de görüşleri alınarak)

#### **İlçe Millî Eğitim Müdürlüğünce Alınabilecek Raporlar**

İlçe Millî Eğitim Müdürlüğü bazı raporların alınabilmesi için öncelikle "İlçe Millî Eğitim Müdürlüğü, Eğitim Kurumları kurulları/zümreleri ve sonuçları ile ilgili işlem yapmak istiyorum." seçeneğinin işaretlenmesi gerekir.

Alınabilecek raporlar aşağıdaki gibi gelecektir;

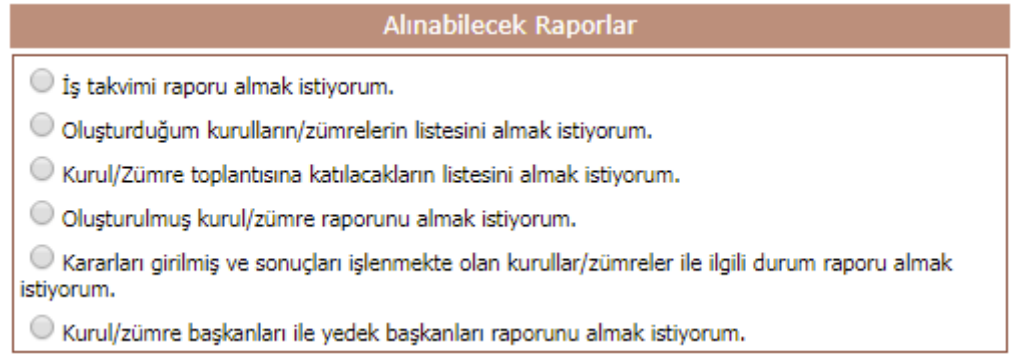

### Birde "İlçe M.E.M. ve Eğitim Kurumlarına Ait Kurul/Zümre Bilgileri" bölümünde şu seçenekler görülecektir.

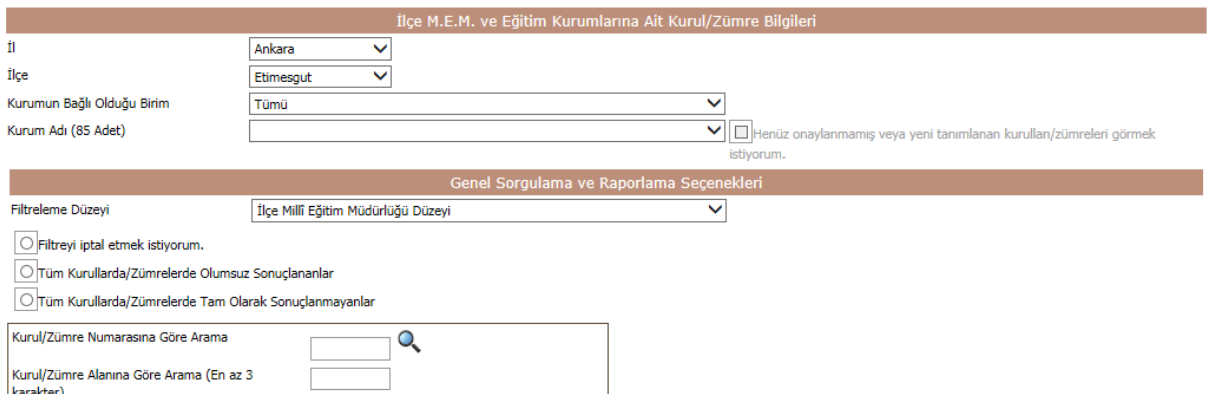

## Burada "Filtreleme Düzeyi" bölümü önemlidir. Çeşitli seviyelerde sorunlar filtrelenebilir.

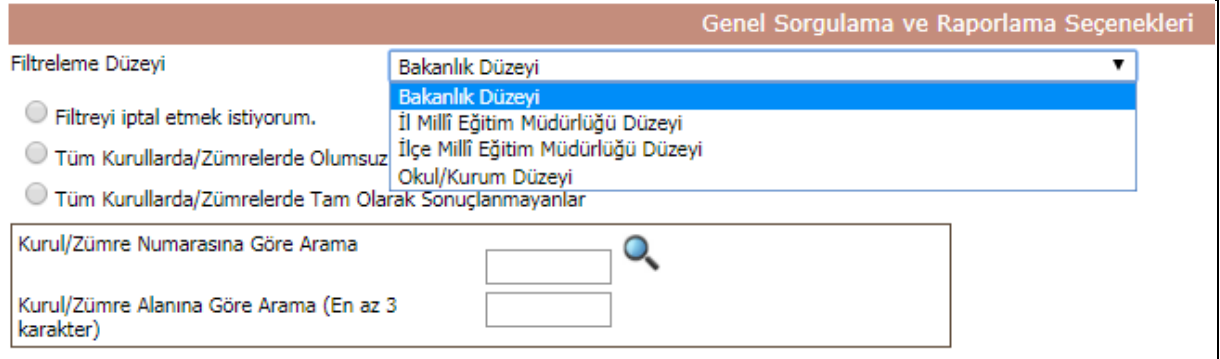

Örneğin "Filtreleme Düzeyi" bölümünden "Okul/Kurum Düzeyi" seçilir ise, tüm toplantılarda, Okul/Kurumlarda işlem görenlerin son durumu görülebilir. Burada aşağıdaki gibi iki seçenek bulunmaktadır;

- Filtreyi iptal etmek istiyorum.
- Tüm Kurullarda/Zümrelerde Olumsuz Sonuçlananlar
- Tüm Kurullarda/Zümrelerde Tam Olarak Sonuclanmayanlar

Bu seçenekler ile tüm ya da kısmi filtrelenen toplantıların tümünde düzeye göre son durum raporunu anlık almak mümkün olacaktır. Bu raporun ilgili birimlere havalesi ve çözümlerinin de sisteme geri işlenmesi gerekmektedir. Karar sonuçları "Kararlar ve Sonuçları" ekranından sadece kurulun başkanı tarafından işlenebilir.